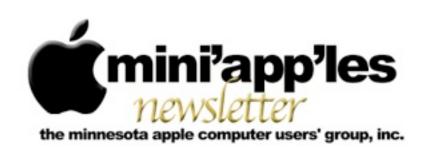

Website: <a href="http://www.miniapples.org">http://www.miniapples.org</a>
Email: <a href="mailto:info@miniapples.org">info@miniapples.org</a>

#### **Meeting Calendar**

This information was compiled as this newsletter was being assembled and is subject to change. As always, confirm the meeting date, time, and location with the meeting leader or the Mini'app'les website:

| Meeting Calendar – November 2013 |        |         |                         |  |
|----------------------------------|--------|---------|-------------------------|--|
| Wednesday                        | Nov 13 | 7:00 pm | VectorWorks SIG*        |  |
| Wednesday                        | Nov 13 | 7:00 pm | TC Lightroom User Group |  |
| Tuesday                          | Nov 19 | 7:00 pm | Mini'app'les Meeting    |  |
| Thursday                         | Nov 21 | 7:00 am | Mac Consultants SIG     |  |

www.miniapples.org.

| Meeting Locations and Leaders                                                                 |                                              |                               |  |  |
|-----------------------------------------------------------------------------------------------|----------------------------------------------|-------------------------------|--|--|
| Meeting                                                                                       | Location                                     | Leader                        |  |  |
| VectorWorks SIG*                                                                              | CJR Office, 4441 Claremore Dr., Edina        | Charles Radloff, 952-941-1667 |  |  |
| TC Lightroom User                                                                             | Concordia University, Library Tech Center,   | Jeanne Rubbo                  |  |  |
| Group*                                                                                        | Room 214, 1282 Concordia Ave, St. Paul (map) |                               |  |  |
| Mini'app'les Meeting                                                                          | Hack Factory, 3119 E. 26th St, Mpls (map)    | Tim Drenk, 952-479-0891       |  |  |
| Mac Consultants SIG                                                                           | Good Day Cafe, 5410 Wayzata Blvd., Golden    | Bob Demeules, 763-559-1124    |  |  |
|                                                                                               | Valley (map)                                 |                               |  |  |
| * This SIG is NOT sponsored by Mini'app'les; the listing is provided as a service to members. |                                              |                               |  |  |

## TABLE OF CONTENTS

| New Mini'app'les Mailing Address                        | 2 |
|---------------------------------------------------------|---|
| October Mini'app'les Meeting                            | 2 |
| Board of Directors Meeting                              | 4 |
| Special Offers from the Apple User Group Advisory Board | 5 |
| A Few Interesting Articles                              | 5 |
| Members Helping Members                                 | 7 |
| Mini'app'les Membership Application and Renewal Form    | 8 |
| Benefits of Mini'app'les Membership                     | 8 |

### New Mini'app'les Mailing Address

By Tim Drenk

The new club mailing address is:

Mini'app'les PO Box 27712

Minneapolis, MN 55427.

The new address is effective immediately.

#### October Mini'app'les Meeting

By <u>Tim Drenk</u>

At the October Mini'app'les meeting, we covered a number of tips a tricks for iOS 7. Here are a few.

- How to Switch and Close Apps
  One of the more significant changes in iOS 7 is
  the new way to switch to and close apps
  running in the background. Instead of an app
  tray of icons, pressing the home button twice
  shows previews of apps open in the
  background as well as those recently used.
  Tapping once on the window preview or icon
  will launch the app or swiping up will close
  the app.
- Bolder and Bigger Text

  The text in iOS 7 are lighter and thinner than in previous versions. In the Settings app, go to General > Accessibility and you will find an "Increase Contrast" that you can turn on.

  There is also a "Bold Text" option. You can turn one or both options on, however you like it. There is also a 'Dynamic Type' option that makes text larger in supported apps.
- Teach Siri to Pronounce Names Better
   If you want to change the way Siri
   pronounces a particular name, when Siri
   mispronounces the name, say "you didn't

- pronounce that correctly." This will initiate a series of questions to help her get it right.
- Siri Can Handle Your Calls and many more things

In addition to her (or now his, if you prefer) new voice, Siri can manage your call log for you. Need to listen to a voicemail? Just ask. Want to call back whoever just rang and you missed? Siri can handle that, too. Just make the request and she (or he) will take care of the rest. When Siri is open, there is a ? in the lower left corner. Tap on that to show a whole series of things that Siri can do.

- App Background Updates
   Apple has finally allowed for background updates in iOS 7. Of course, if you still want to update your apps manually, you can turn it off in the App Store settings.
- Messages Provides Time Stamps
  You can now find out by checking its
  timestamp in the Messages app. Just swipe on
  over from the right side of any conversation
  and you'll see when each message came in.
- Control Center

Swiping down from the top of the screen brings up the Notification Center, but Apple has added a set of options to the bottom of the screen, too. Just swipe up and you'll reveal the Control Center, a quick-access panel with a bevy of shortcuts to Bluetooth, WiFi and Airplay settings, to name a few. By default, the Notification Center and Control Center are available on the lock screen. If you'd like to turn them off, there is a slider located in each of their respective settings in the Setting app.

Customize the Today View
 You can also customize the Today View to a
 limited extent, something we hope Apple
 expands on to allow third-party apps to
 appear here. In Settings > Notification Center
 again and scroll down to the Today View

section highlighted above. The options are quite limited at present, but unless you really need it we recommend getting rid of the Stocks updates. Not only do few people genuinely need, it drains battery as it has to be kept up-to-date. To change the order of what appears, select 'Edit' and drag the available items up and down.

- Reduce Motion Option iOS 7 uses a parallax effect to create the perception of depth on your Home screen and elsewhere. When this feature is on, you may notice that your wallpaper, icons, and alerts shift slightly as you move your phone. When setting a wallpaper in Settings > Wallpapers & Brightness, the photo or image will be slightly zoomed and cannot be scaled to fit to the screen. You can change this behavior by enabling Settings > General > Accessibility > Reduce Motion.
- Keeping Tracks on Where You Hangout iOS 7 keeps a track on where you hang out most, allowing it to cache relevant nearby data, "to provide useful location-related information." Once you've used iOS 7 for a while, go to Settings > Privacy > Location Services > System Services to view a list of where you've been most. If you are worried you can turn this feature off in the same place.
- LED Flash for Notifications
  You can make the LED light. flash when you
  have notifications. Go to Settings > General >
  Accessibility and scroll down to 'Hearing'
  where 'LED Flash for Alerts' resides.
- Quickly Finding a Photo in Years
   To quickly scan the hundreds of images
   you've taken over a year simply press and
   hold your finger on the screen and run it over
   the images you've got. Moving your finger
   will reveal a quick thumbnail of the pictures
   you've taken.

- Background App Refresh
   If you are trying to save battery life visit this pane in Settings. It determines what apps can refresh their content when on Wi-Fi or a mobile network, or use Location Services. Go to Settings > General > Background App Refresh and select whether you want apps to work in the background or not. You can turn it off completely or limit it by app.
- Mail and Unread Emails
   You are now able to see how many unread
   emails you have in a number of folders. Go to
   Mail > Mailboxes > Edit and select Unread for
   the folders you want.

#### Search

Drag down in your inbox to reveal a search box. You can now search your entire inbox for a keyword rather than just To, From, Subject. You can also limit your search to All mailboxes or the current mailbox you are in. Furthermore you can also limit it to conversation threads.

- Mail Can Mark All Messages as Read You can just tap the "Mark All" text at the bottom of your mail list and tell iOS 7 what you want.
- Delete Mail and More
   In your inbox swipe right to left on the email
   in question to reveal a big red delete box. Or
   you can tap on "More" to show Reply,
   Forward, Flag, Mark as Unread, Move to
   Junk, Move Message.

#### • Safari

Safari has been updated to allow users to swipe left to right on the edge of the screen to go back. As you scroll down a webpage, the bottom Control Center will disappear and the URL omnibox will fade making for a more immersive, full screen, reading experience. Search is now completed via one box like Chrome. When you begin typing into the box,

it displays the top URL you've frequented, suggestions from Google Search or other search engines, and your Bookmarks and history.

At the November Mini'app'les meeting starting at 7:00 p.m., we will look at Mavericks, OS 10.9, and the new hardware Apple recently released. We will have Q&A time at the end. If there is a topic that you are interested in learning more about, please contact me (timdrenk@miniapples.org) or Jeff (jeff@purpleshark.com).

#### **Board of Directors Meeting**

by Joel Gerdeen

In attendance: Tim Drenk, Joel Gerdeen, Bob

Demeules, Bruce Thompson **Absent:** Jeff Berg, Randy Hilden

Other Attendees: None

Agenda: See Directors' Reports and Old and

New Business below.

**Minutes:** The minutes for the August 19, 2013, BOD meeting were approved electronically and distributed through email on August 27.

# Directors' Reports:

**Treasurer Bob Demeules report:** A written report and budget was reviewed and approved. All bills are paid. One member renewal payment was received.

President Tim Drenk report: See below.

Vice President Jeff Berg report: Absent.

Secretary Joel Gerdeen's report: Distribution of BOD minutes through email continues.

Membership Director Randy Hilden's report: Absent.

**Past President Bruce Thompson's report:** See below.

#### **Old Business**

**Main Meeting:** 12 people attended the meeting last night at the Hackfactory. iOS7 was

discussed. Mavericks and updated apps will be discussed next month on Nov 19. The BOD will be there again at 6:30 pm for individual Q&A while the main meeting will start at 7 pm with sections on iOS, OSX and other general questions. There are no separate SIG meetings. By laws: Revised By-laws were discussed at the September meeting and distributed to the general membership. A ballot was included in the newsletter with submission by Sept 28th. The final vote was 11 to 4 for approval.

Website and communication changes: New member Peter Bockenhauer of westwordsconsulting.com is working on the website and developing a new logo.

#### **New Business**

The Meetup meeting promotion was evaluated. Cost is expected to be between \$12-20 per month. Approved if Tim and Jeff want to proceed.

Joel will scan old newsletters. Bruce has 35 years worth stored in his basement.

We will change PO box names allowed to pick up mail. The size of mailbox will be reduced and the price vs MailBoxes Etc thru UPS will be compared. Bruce has been doing this for 17 years. Thanks.

Investigate change of PayPal acct name from Bruce to Tim or Bob.

We need a new member packet providing information about the group and operations. We will use a cover letter for now telling about calendar, newsletter, blog etc. Still in process. Apple filters out Dreamhost mailing list. Look at changing mail list provider.

**Next meeting:** Scheduled for Dec 2 at 7:00 pm at TBD. All club members are welcome to attend.

The meeting ended at 8:47.

# **Special Offers from the Apple User Group Advisory Board**

The Apple User Group Advisory Board provides user group members with discounts on a variety of software, books, magazines, and other items related to the Mac. Go to their website below and use the password ugcoolbuys (valid through December 15) to see the current offers. As requested by the Apple User Group Advisory Board, please do not make links or password publicly available. <a href="http://appleusergroupresources.com/special-offers-with-codes/">http://appleusergroupresources.com/special-offers-with-codes/</a>

#### A Few Interesting Articles

by Tim Drenk

Here are some interesting articles I came across in the last few weeks:

 Jony Ive: The man behind Apple's magic curtain by Marco della Cava

The man who designed the iPod ponders the question with furrowed brow.

"That's a good one," says Jony Ive, when asked what he would turn his talents to if Apple no longer required them. There's a long silence, then a whispered, thoughtful and prolonged answer that boils down to one thing. He's not going anywhere.

"Look at that chair, we understand it because its form and function are the same thing, which is how the manufactured world has been for hundreds of years," he says in a soft British accent. "And then incredibly and relatively recently, there's this opportunity but with a set of problems to create objects whose forms don't hint at what they do. And they're packed with incredible sophistication and capability."

Ive twirls his iPhone 5s in his hand, then smiles.

(Continue reading at usatoday.com)

 FAA to allow passenger use of iPhones, iPads & other electronics during all phases of flight by Neil Hughes

The rule change will allow passengers to be able to read e-books, play games, and watch videos during all phases of flight, including landing and takeoff, with very limited exceptions. Previously, passengers had to wait until their plane was at a high enough altitude — 10,000 feet — before they could turn on their devices.

The FAA will require that electronic items, books and magazines be held or put in the seat-back pocket during actual takeoff and landing. Cell phones must be kept in airplane mode or have cellular service disabled, and they will not be able to be used for cellular voice calls.

If a carrier offers Wi-Fi service during a flight, that may be accessed. In addition, short-range Bluetooth connections are also allowed.

(Continue reading at appleinsider.com)

 Inside Dropbox's quest to bury the hard drive by Marcus Wohlsen

Drew Houston, the 30-year-old CEO and cofounder of Dropbox, is supposed to be having his Steve Jobs moment. In an auditorium packed with elite coders and Silicon Valley insiders in July, Houston is debuting new features he says will transform Dropbox into the mobile era's answer to the hard drive. This is DBX, the company's first developers conference. It's Houston's bid to convince the software industry to buy into his grand vision—and the Wi-Fi isn't working.

The demo team is trying to show off a digital drawing app that allows you to sketch on your iPad in, say, San Francisco and have the sketch appear simultaneously on a colleague's device anywhere in the world. It was meant to be the centerpiece of Houston's pitch for his ambitious new strategy. Dropbox is known for its supremely useful cloud storage service, which lets you drop files into a folder that can be accessed from any computer. But going forward, the company wants to power a new breed of syncable apps that would let you share any kind of data with anyone across any device. In theory it's an epic shift that would put Dropbox at the center of everyone's digital life, turning it into a powerhouse on the level of Facebook, Google, Amazon, and Apple. But it's hard to see that when the demo doesn't work.

(Continue reading at wired.com)

• Pixelmator 3.0 FX gives users more features to edit their images by Robyn

In September of 2007, the Pixelmator Team

released version 1.0 of the GPU-powered image editing tool, Pixelmator. Six years later, the team driven by two brothers, Saulius and Aidas Dailide, is proud to announce the release of Pixelmator 3.0. FX. "This is the day we've been working for since the initial Pixelmator launch and we are absolutely thrilled to bring this massive upgrade to Pixelmator fans," said Saulius Dailide, of the Pixelmator Team. "Now with Layer Styles, Liquify Tools, and an incredibly faster performance delivered by the new Pixelmator's state-of-the-art image editing engine, Pixelmator becomes a top-quality, full-featured image editing app for

(Continue reading at macsources.com)

 Why we're more creative when we're tired, and 9 other surprising things about how brains work by Belle Beth Cooper

One of the things that surprises me time and time again is how we think our brains work and how they actually do.

On many occasions, I find myself convinced that there is a certain way to do things, only to find out that actually that's the completely wrong way to think about it. For example, I always found it fairly understandable that we can multitask. Well, according to the latest research studies, it's literally impossible for our brains to handle two tasks at the same time.

Recently, I came across more of these fascinating experiments and ideas that helped a ton to adjust my workflow towards how our brain actually work (instead of how I thought it does).

So here are 10 of the most surprising things our brain does and what we can learn from this information.

(Continue reading at fastcompany.com)

the Mac."

#### **Members Helping Members**

Need Help? Have a question the manual doesn't answer? Members Helping Members is a group of volunteers who have generously agreed to help. They are just a phone call or an email away. Please

call only during the appropriate times, and **only if** you are a current Mini'app'les member and own the software in question.

| Apple II / IIGS Software & Hardware | NV   |
|-------------------------------------|------|
| AppleWorks / ClarisWorks            | 3, 4 |
| Classic Macs                        | NV   |
| Cross-Platform File Transfer        | 2, 3 |
| FileMaker Pro                       | NV   |
| iMacs                               | NV   |
| Intel-Based Macs                    | NV   |
| iPhoto                              | 2, 3 |
| iMovie                              | NV   |
| iWork                               | 2, 4 |
| Mac OS Classic                      | 3    |

| Mac OS X                      | NV   |
|-------------------------------|------|
| Microsoft Excel               | 5    |
| Microsoft Word                | 2, 5 |
| Networks                      | NV   |
| New Users                     | 1    |
| PhotoShop                     | NV   |
| QuarkXPress                   |      |
| Quicken                       | NV   |
| QuickBooks and QuickBooks Pro | NV   |
| VectorWorks                   |      |
|                               |      |

| 1. | Les Anderson   | 651-735-3953 | anderslc@usfamily.net    | DEW |
|----|----------------|--------------|--------------------------|-----|
| 2. | Tom Ostertag   | 651-488-9979 | tostertag@q.com          | DEW |
| 3. | Bruce Thompson | 763-546-1088 | bthompson@macconnect.com | EW  |
| 4. | Pam Lienke     | 651-343-5475 | plienke@aol.com          | DEW |
| 5. | Ron Heck       | 651-774-9151 | ronheck@comcast.net      | DEW |

D = Days, generally 9 a.m. to 5 p.m.

E = Evenings, generally 5 p.m. to 9 p.m.

W= Weekends, generally 1 p.m. to 9 p.m.

NV = No Volunteer

Please call at reasonable hours and ask if it is a convenient time for helping you. By the way, many of these volunteers can also be contacted on our forums. We appreciate your cooperation.

**Mini'app'les needs more volunteers for Members Helping Members** — If you are willing to be a Members Helping Members volunteer, please send an email message to Membership Director Randy Hilden with your name, telephone number, contact hours, and the software and hardware areas you are willing to support.

# Mini'app'les Membership Application and Renewal Form

Membership cost is \$15.00 for one year. To pay electronically using PayPal, visit the Mini'app'les <u>website</u>. If you prefer to pay by check, use the form below. Please make your check payable to "Mini'app'les."

| Name:                                                                                                    |
|----------------------------------------------------------------------------------------------------|
| Company (if mailed to):                                                                                                    |
| Address:                                                                                                    |
| City, State, Zip:                                                                                                    |
| Phone # (home):                                                                                                    |
| Phone # (work):                                                                                                    |
| Phone # (cell):                                                                                                    |
| Membership ID # (if renewal):                                                                                                    |
| Email:                                                                                                    |
| Your email address will NOT be sold, shared, or distributed. It will be used only for official Mini'app'les business such as distribution<br>of the newsletter and membership renewal reminders. |
| Check if this is a change of address notice                                                                                                    |
| Check if you want to volunteer                                                                                                    |
| Check if you want to be added to "Members Helping Members"                                                                                                    |
| Check if you were referred by a club member (if so, please give member's name)                                                                                                    |
| Please mail this application and your payment to: Mini'app'les P.O. Box 796 Hopkins, MN 55343-0796                                                                                               |
| Thank you for your support!                                                                                                    |
|                                                                                                    |

#### Benefits of Mini'app'les Membership

- Access to our Members Helping Members network of professional and advanced users of Apple technologies.
   These members volunteer their time to help other members with software, hardware, and other Apple related issues.
- A variety of Mac Special Interest Groups (SIGs) that meet each month.
- Multi-SIG meetings and workshops to help members with computer problems. You can bring your equipment to these events and receive support from knowledgeable Mac users to help diagnose your problem(s).
- Participation in drawings for computer hardware, software, and other computer related materials.
- Discounts from vendors and manufacturers. Refer to the on-line forums for current offers.

# Mini'app'les

the Minnesota apple computer users' group, inc.

Introduction — This is the newsletter of Mini'app'les, the Minnesota Apple Computer Users' Group, Inc., a Minnesota non-profit club. The whole newsletter is copyrighted © by Mini'app'les. Articles may be reproduced in other non-profit User Groups' publications except where specifically copyrighted by the author (permission to reproduce these articles must be given by the author). Please include the source when reprinting.

The Mini'app'les Newsletter is an independent publication not affiliated, sponsored, or sanctioned by Apple, Inc. or any other computer manufacturer. The opinions, statements, positions, and views are those of the author(s) or newsletter staff and are not intended to represent the opinions, statements, positions, or views of Apple, Inc., or any other computer manufacturer. Instead of placing a trademark symbol at every occurrence of a trade-marked name, we state we are using the names only in an editorial manner, to the benefit of the trademark owner, with no intention of infringement of the trademark.

**Questions** — Members with technical questions should refer to the Members Helping Members section or bring their questions to an appropriate SIG meeting. Please direct other questions to an appropriate board member.

**Dealers** — Mini'app'les does not endorse specific dealers. The club promotes distribution of information that may help members identify best buys and service. The club itself does not participate in bulk purchases of media, software, hardware, and publications. Members may organize such activities on behalf of other members.

Submissions — We welcome contributions from our members. Perhaps you're using new software that you just can't live without. Maybe you have a new piece of hardware that you find extremely useful and of high quality. On the other hand, you might be struggling with problematic software or hardware. Why not share your experience with other members by writing a product review? Doing so may steer others towards quality products or help them avoid the problems you may be having.

Submissions must be received by the 15th day of each month to be included in the next month's newsletter. Please send contributions directly to our post office box (Mini'app'les, PO Box 796, Hopkins MN 55343), or email them to <a href="mailto:info@miniapples.org">info@miniapples.org</a>.

The deadline for material for the next newsletter is the fifteenth of the month. An article will be printed when space permits and, if in the opinion of the Newsletter Editor or Publications Director, it constitutes material suitable for publication.

This newsletter was produced using Apple's Pages word processor.

#### **Board of Directors**

President Tim Drenk

952-479-0891

timdrenk@miniapples.org

Vice President Jeff Berg

781-350-0598

jeff@purpleshark.com

Secretary Joel Gerdeen

763-607-0906

igerdeen@mac.com

Treasurer Bob Demeules

763-559-1124

osx.sig@mac.com

Membership Director Randy Hilden

rhmpls@gmail.com

Director at Large Bruce Thompson

763-546-1088

bthompson@macconnect.com